#### **ERPsim**

#### ERPsim S/4HANA Business Experience **Distribution Short Simulation**

Jocelyn Hayes Jocelyn.Hayes@PlatinumERP.com

# A FLIGHT SIMULATOR FOR SAP

ERPsim acts like a flight simulator… but using a real plane in a virtual sky!

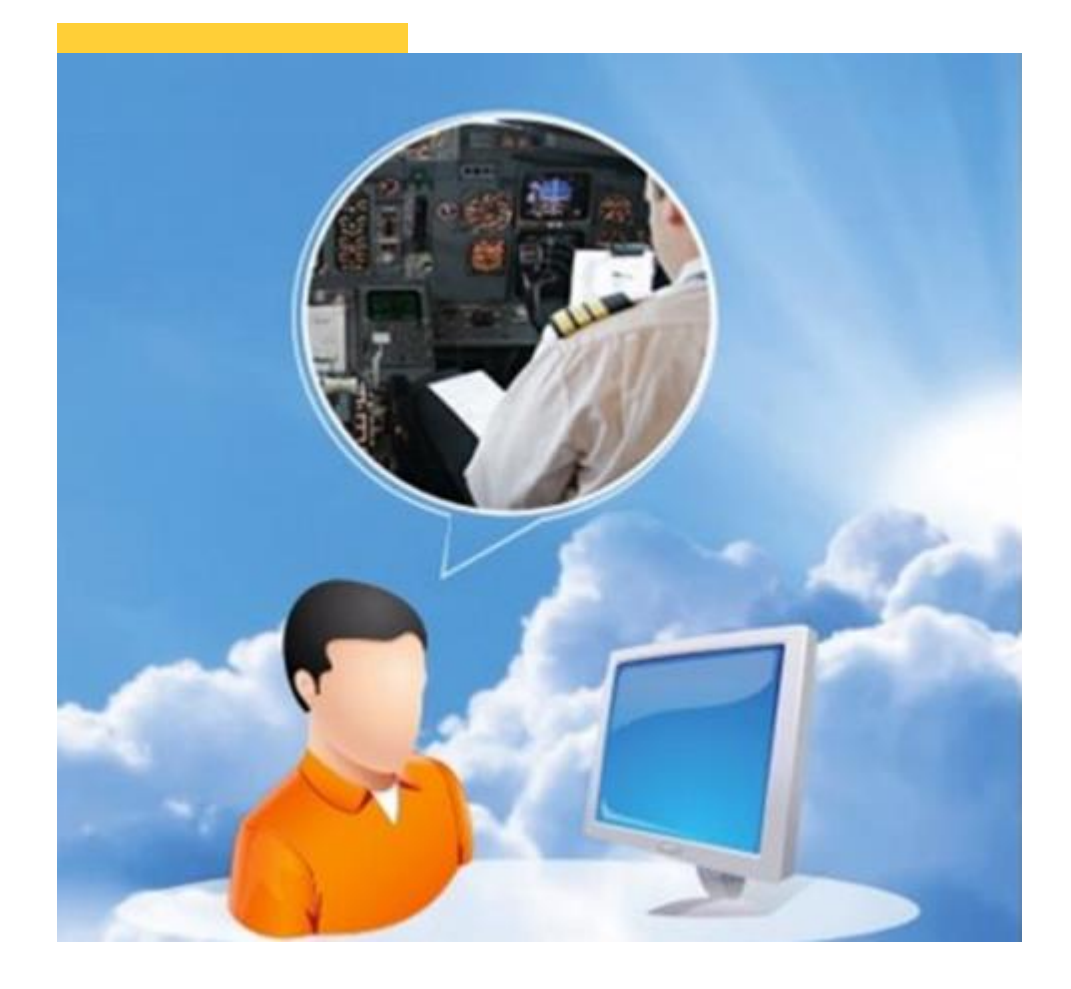

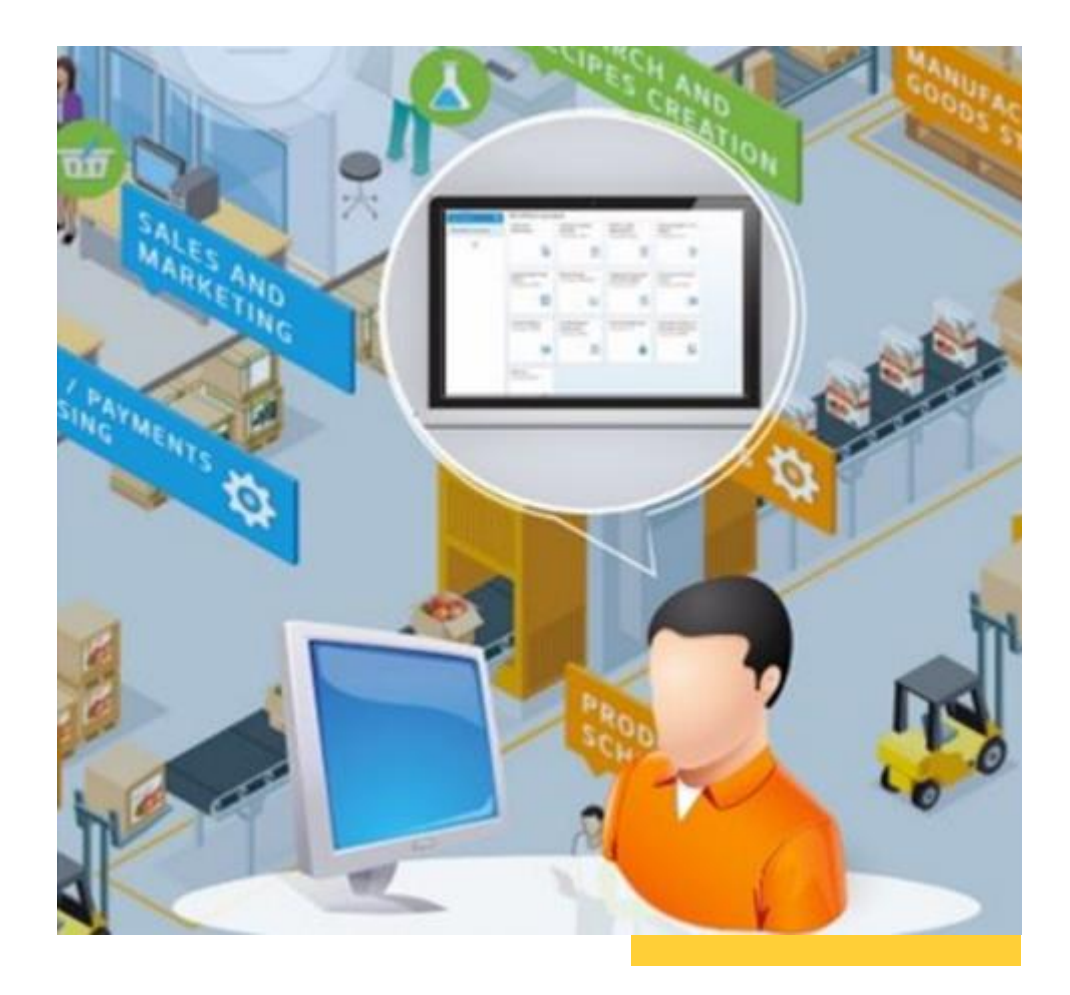

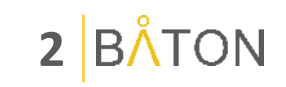

#### WHAT IS ERPSIM?

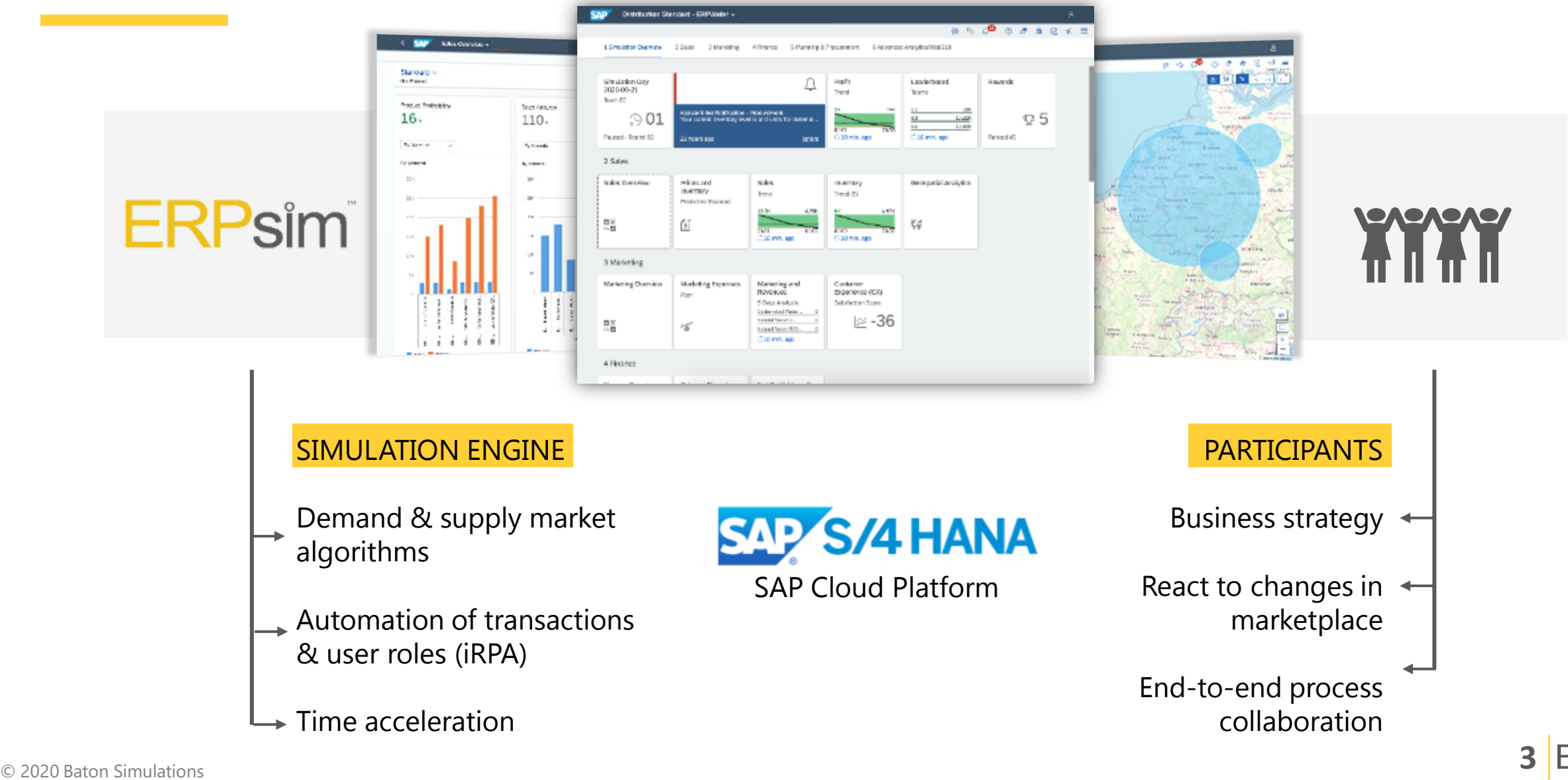

**ON** 

# A DYNAMIC MARKET PLACE,

with real-time business data.

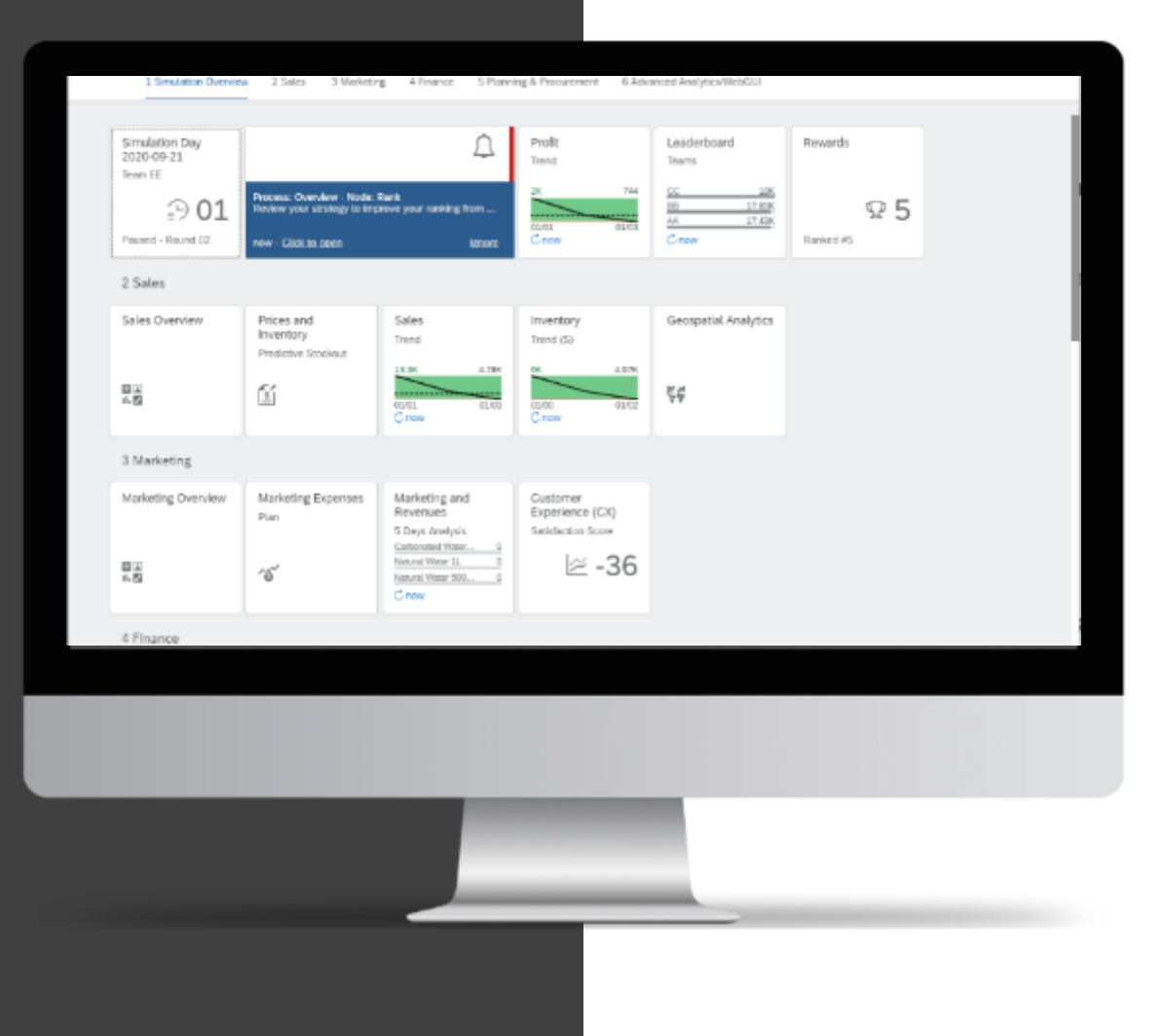

Each participant will

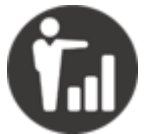

**Interact with suppliers and customers**

> by sending and receiving purchase and sales orders

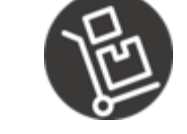

**Deliver products**

and complete the full cash-to-cash cycle

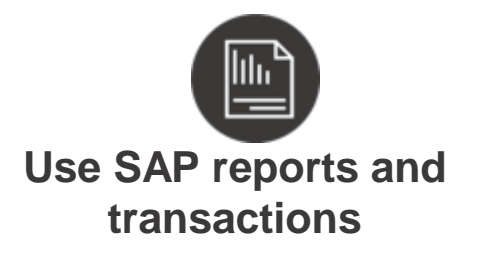

to make business decisions that ensure profitability

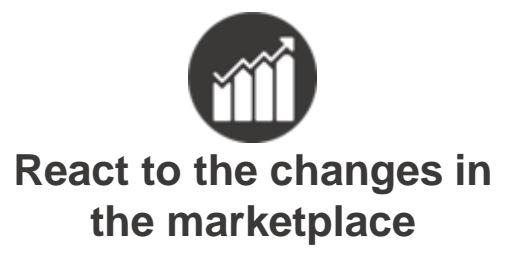

to beat the competition

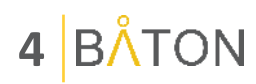

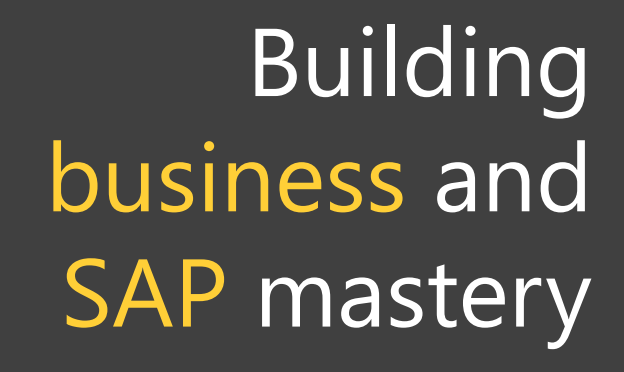

... to a competency approach

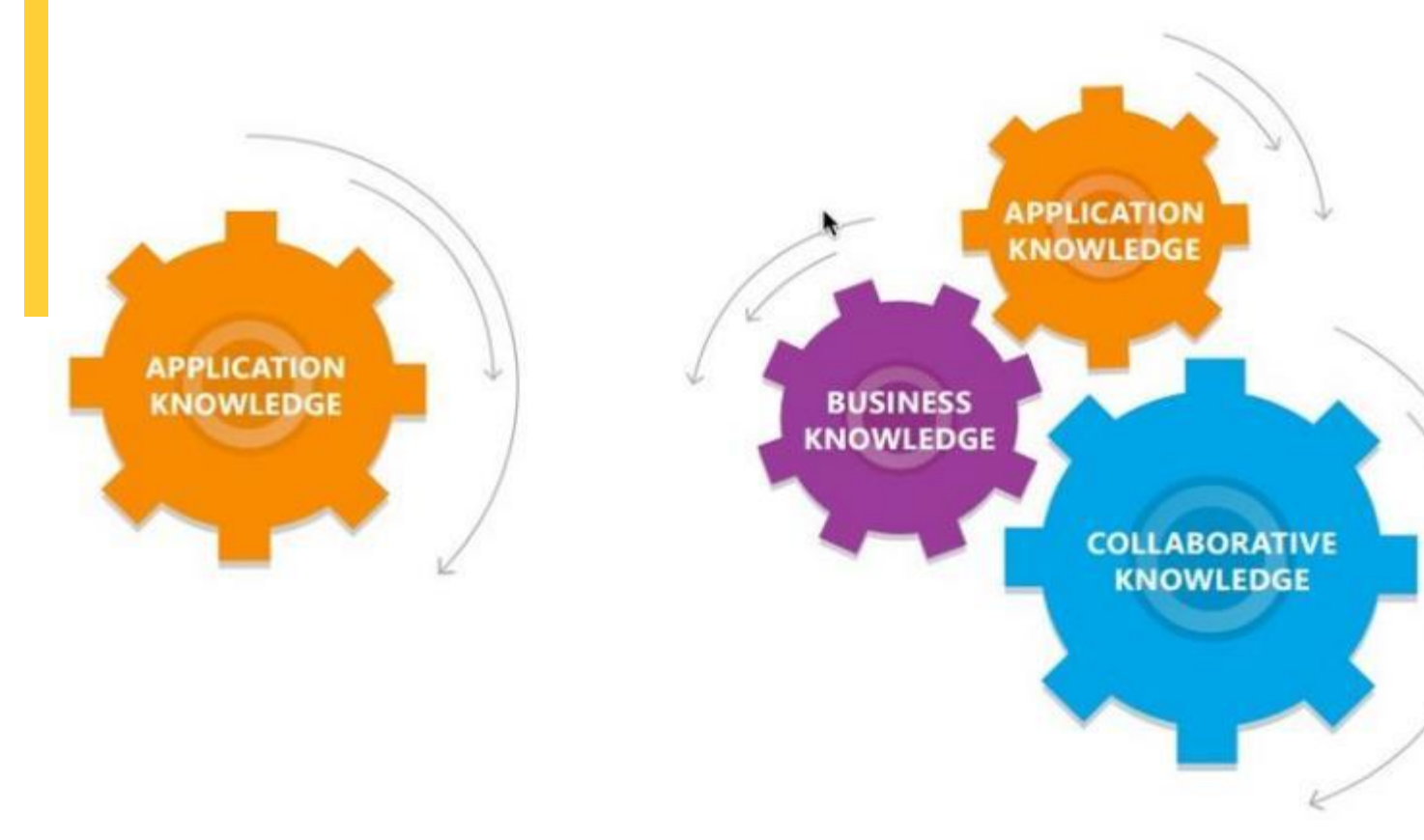

From a standard approach...

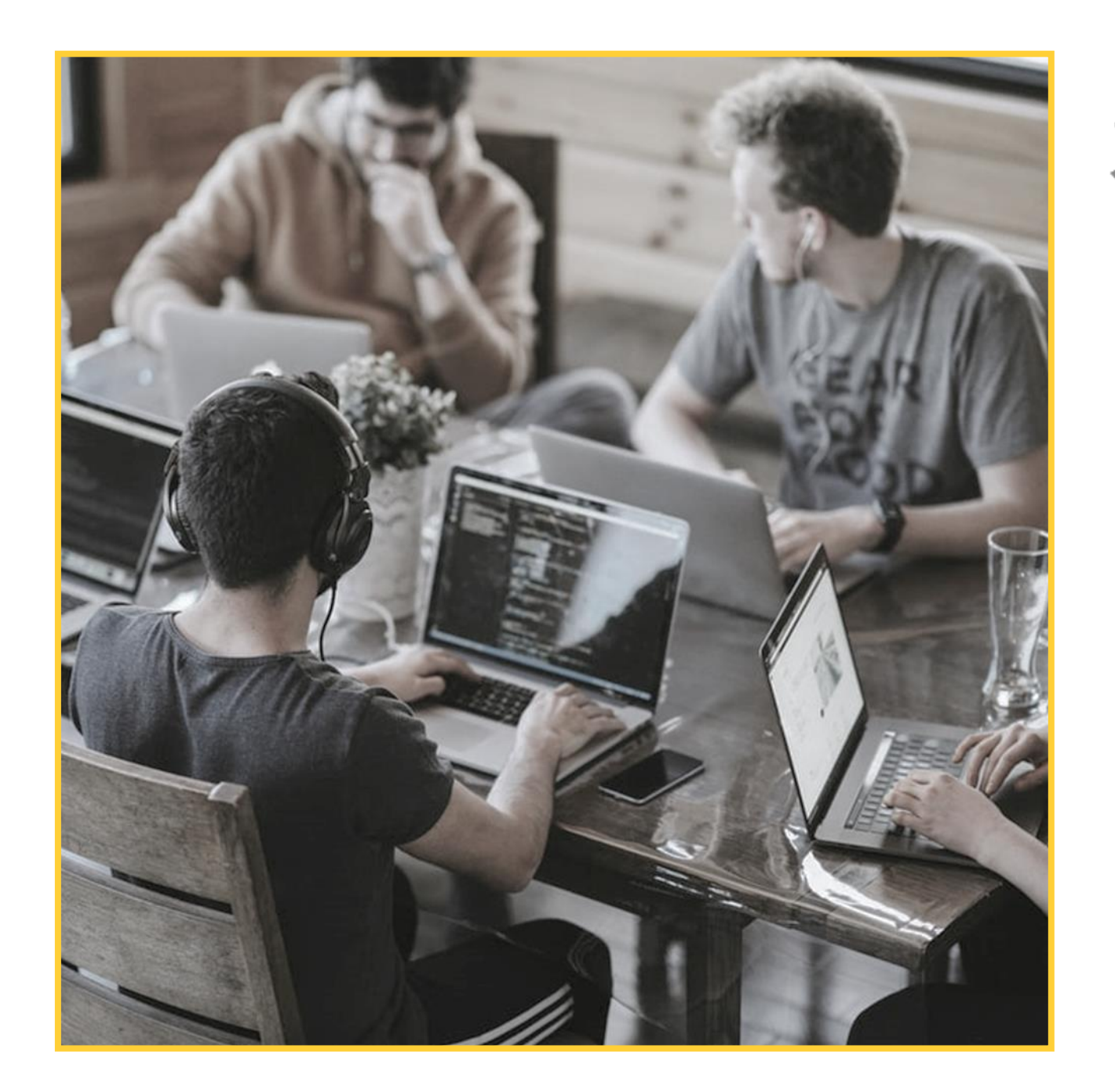

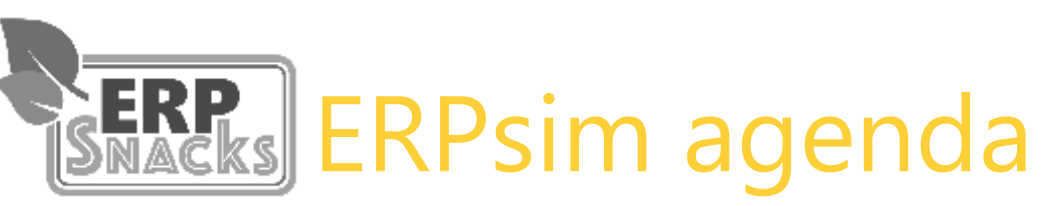

#### Distribution Short Scenario

10 min - Introductions and set-up 15 min - Simulation overview (login, navigation) 10 min - Play Round 1 15 min - Debrief R1, Strategy for R2 10 min - Play R2 15 min - Debrief R2, Strategy for R3 10 min - Play R3 20 min - Final Debrief and Q&A

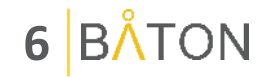

# Business processes in Distribution

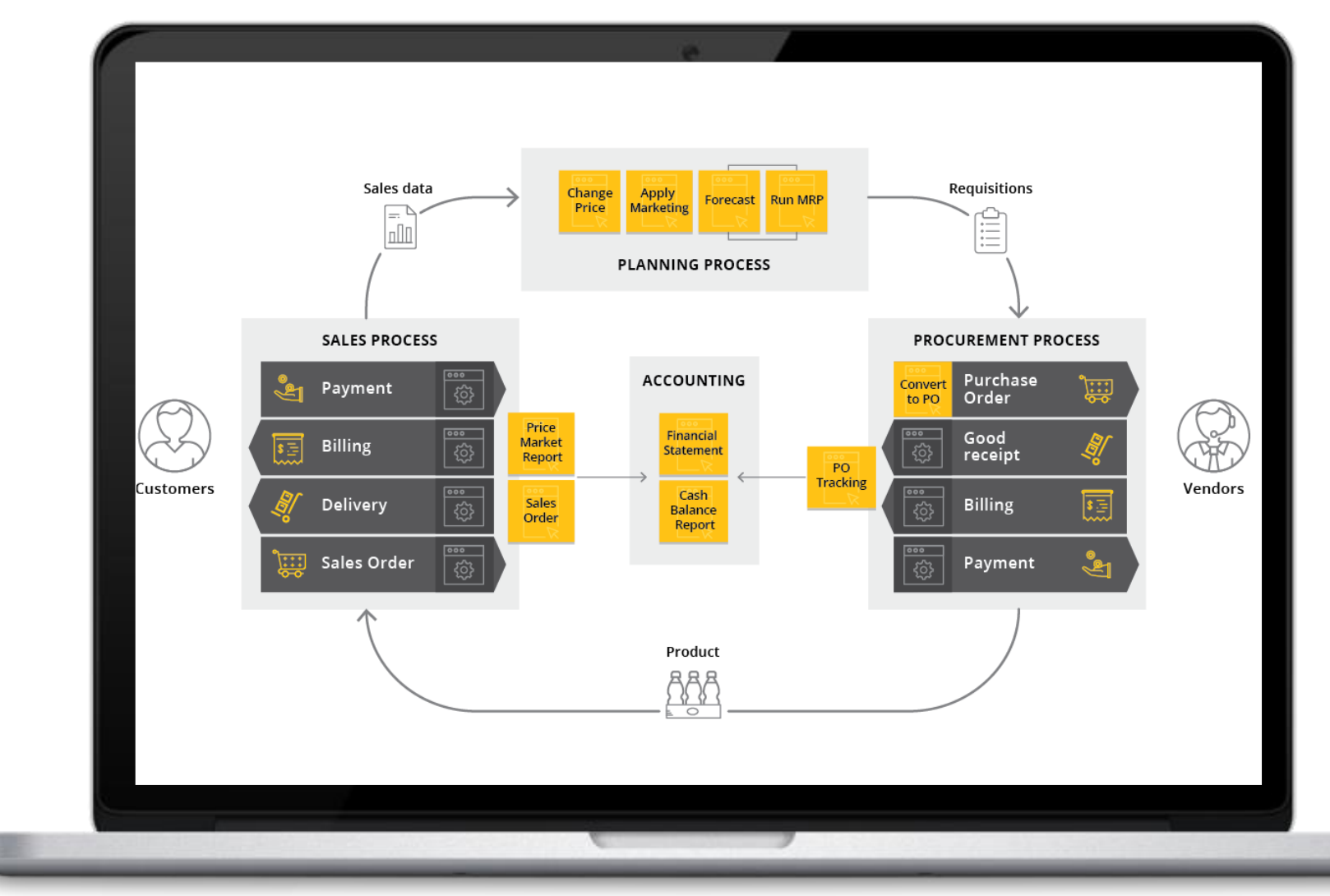

**ON 7 B** 

#### WELCOME TO YOUR NEW JOB!

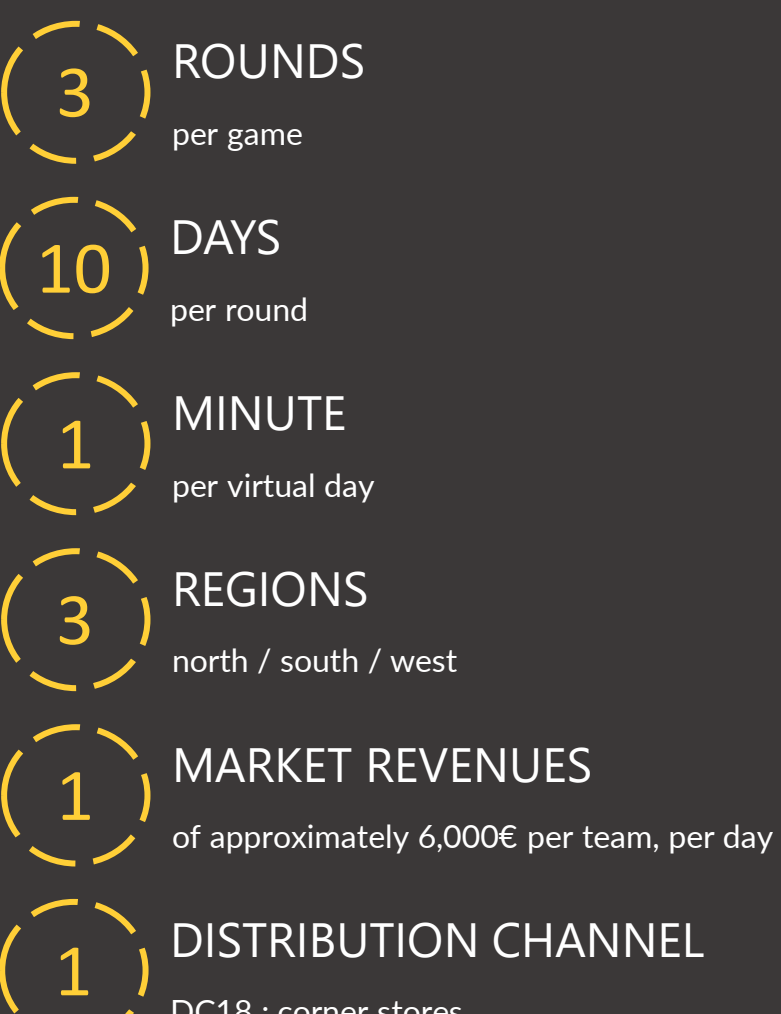

DC18 : corner stores

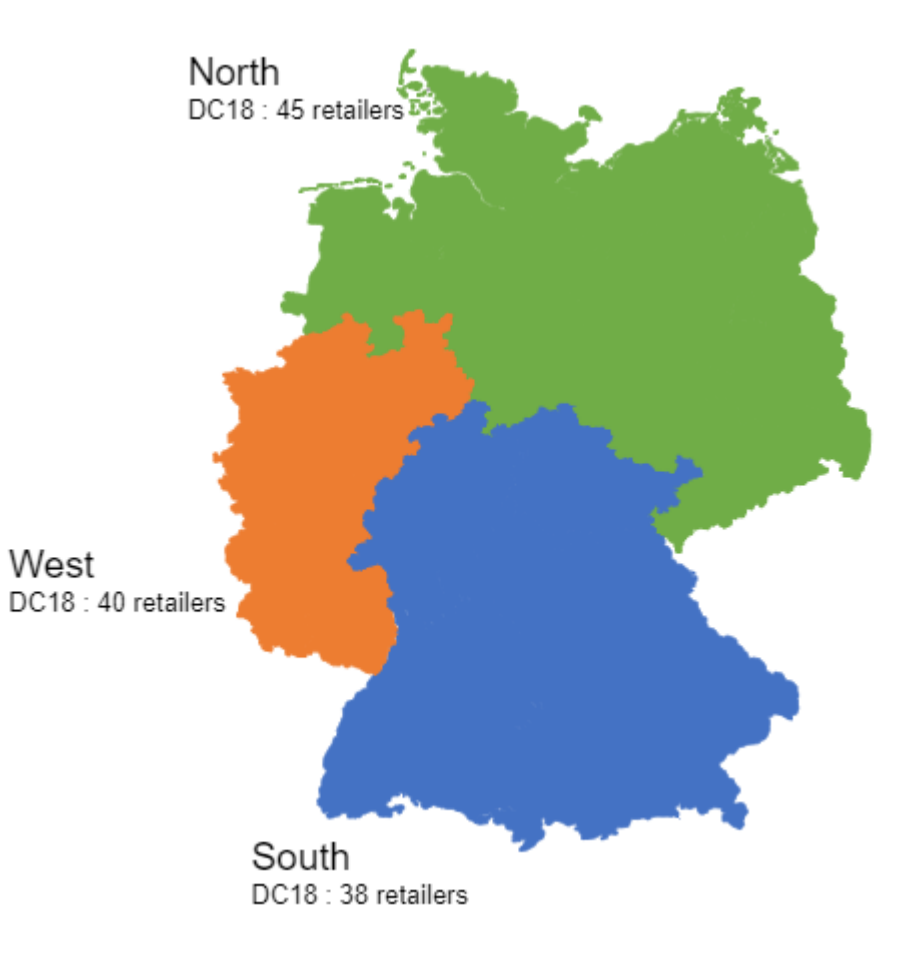

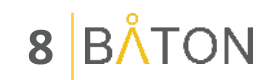

### Your products

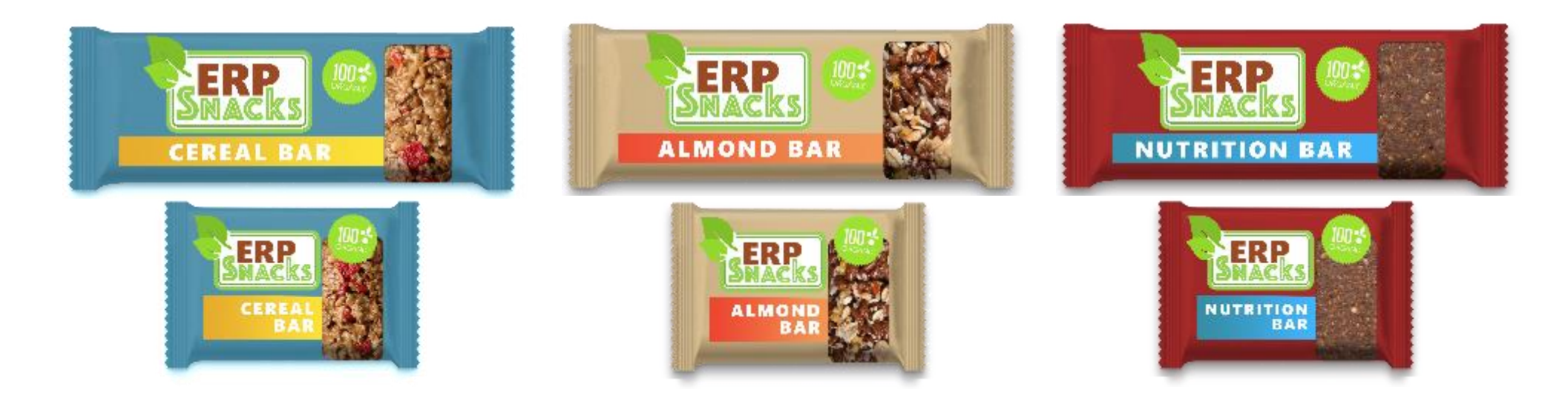

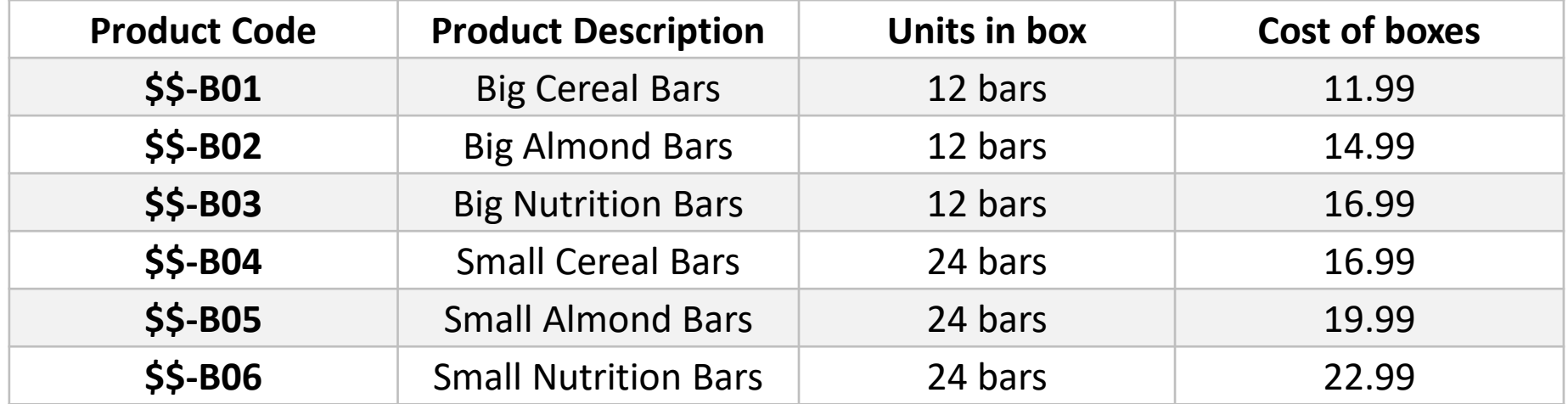

# THE RULES

Each round will be 10 virtual days (1 minute/day)

End-of-round inventory is carried over to the next round

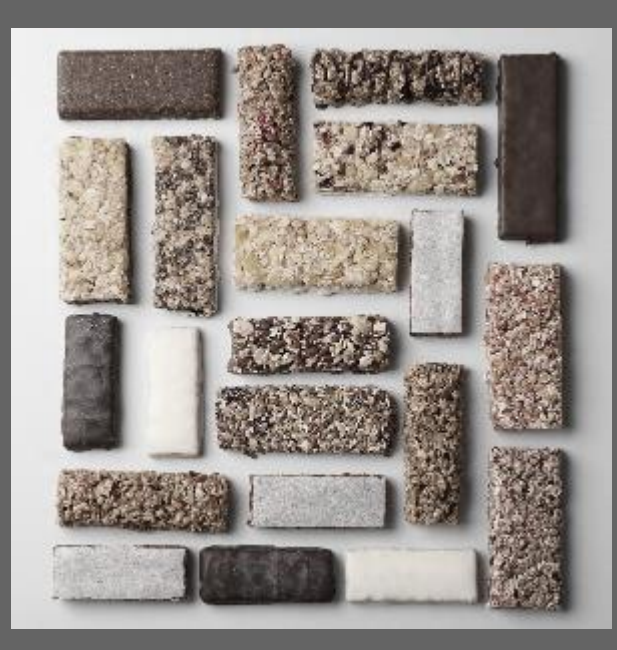

You can only sell a product if you have it in stock

2

3

4 Your primary objective is to **maximize profit**

#### **10**

### The roles

Each participant plays one or more roles so all business activities are covered

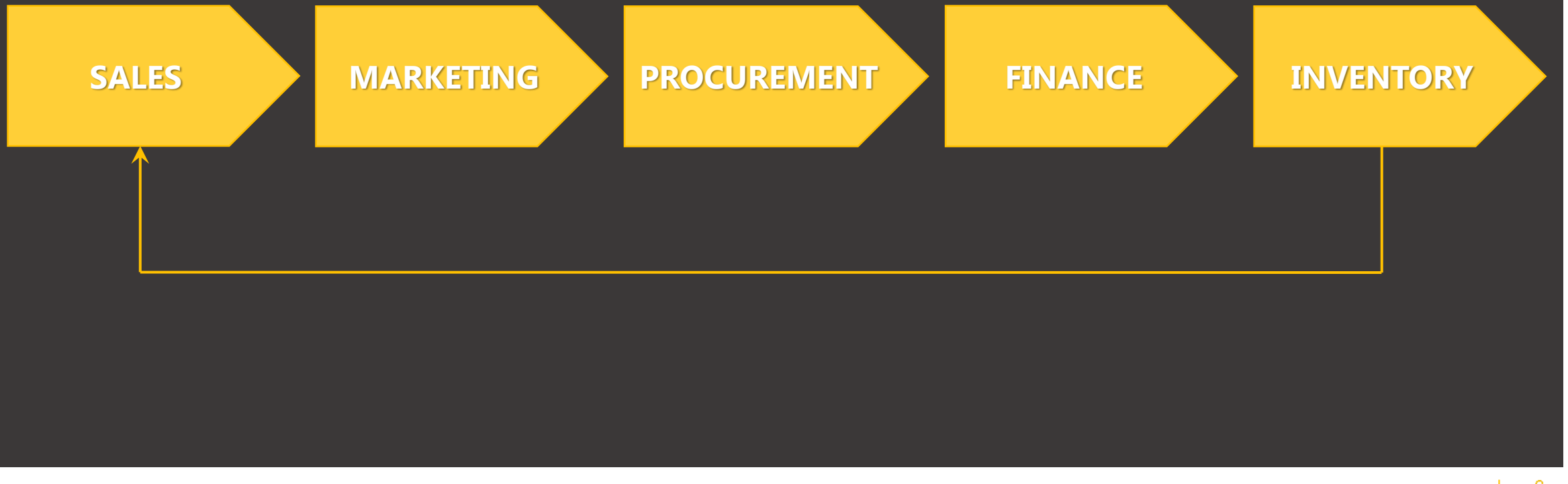

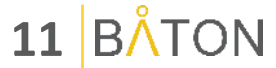

#### GAME LAYOUT

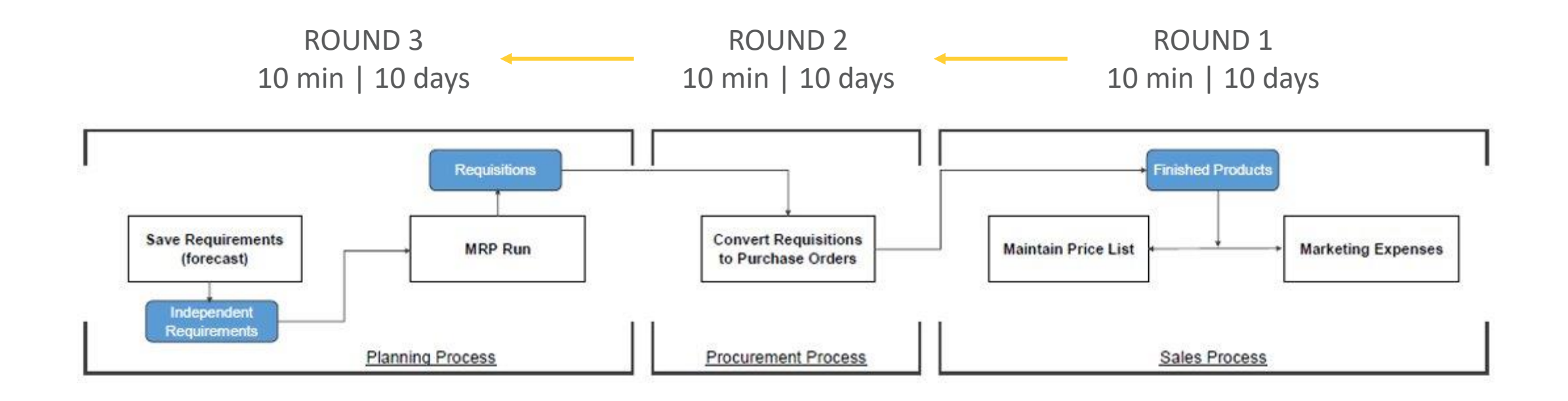

### Browser navigation tips

If clicking on a tile does not launch the transaction, pop-up blocking needs to be deactivated

F11 enables full screen in all browsers

« Ctrl  $+$  » or « Ctrl  $-$  » will change the browser screen resolution

Refreshing your browser window can sometimes help load a tile faster

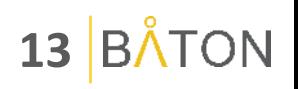

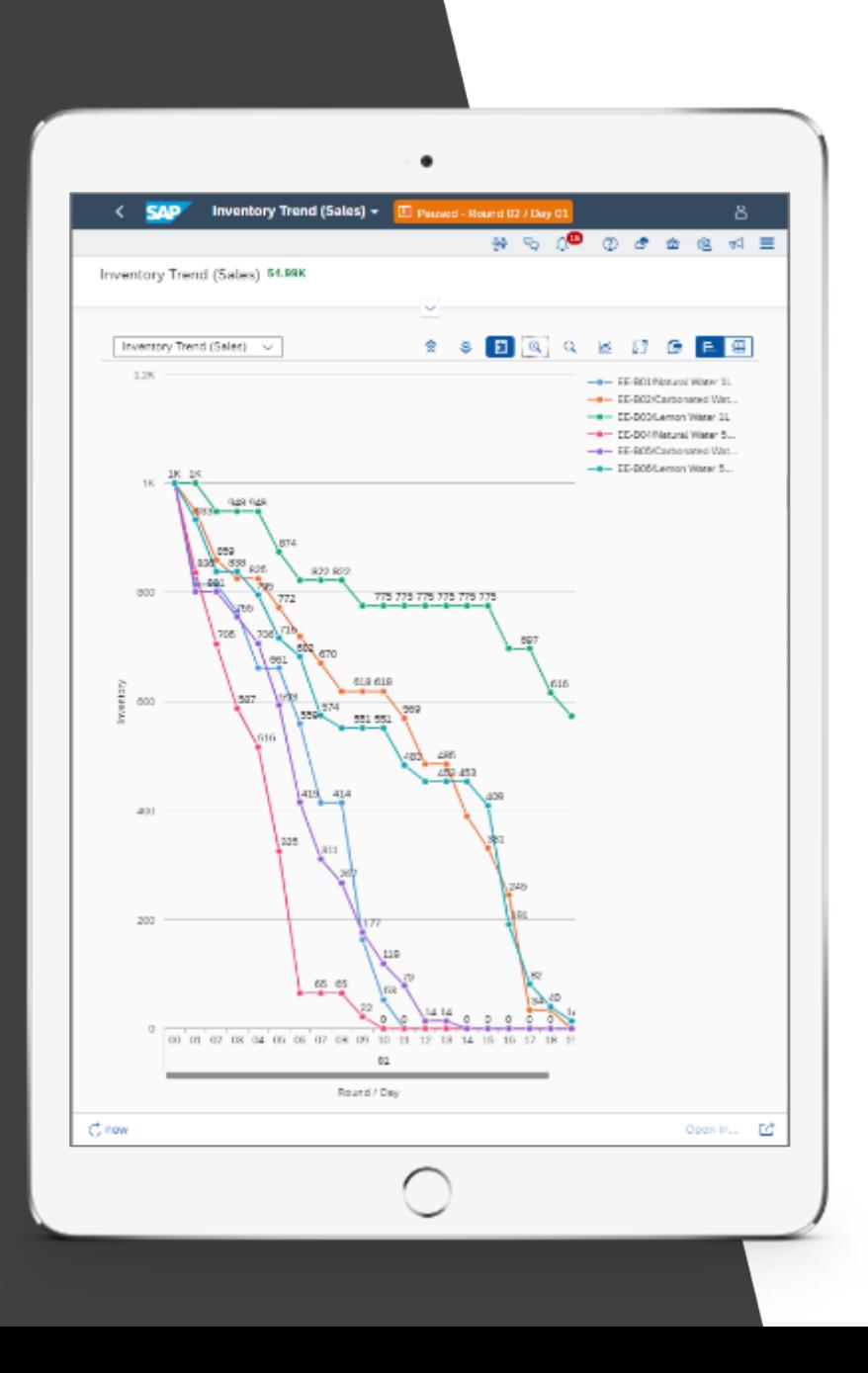

# Browsing with a tablet or hybrid PC

- Some reports with lots of data can take more time to process
- To make reports appear faster, try to limit the amount of data displayed by using filters
- For example, apply a filter for only the current round
- If the page is taking too long to load, try refreshing your browser window

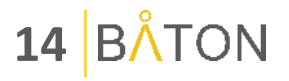

# ACCESSING FIORI

Link : XX[X.batonsimulations.com](http://p1f.batonsimulations.com/) User : a1, a2, a3, b1, b2, … Password :erpsim Client : XXX

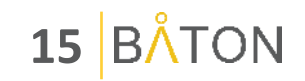

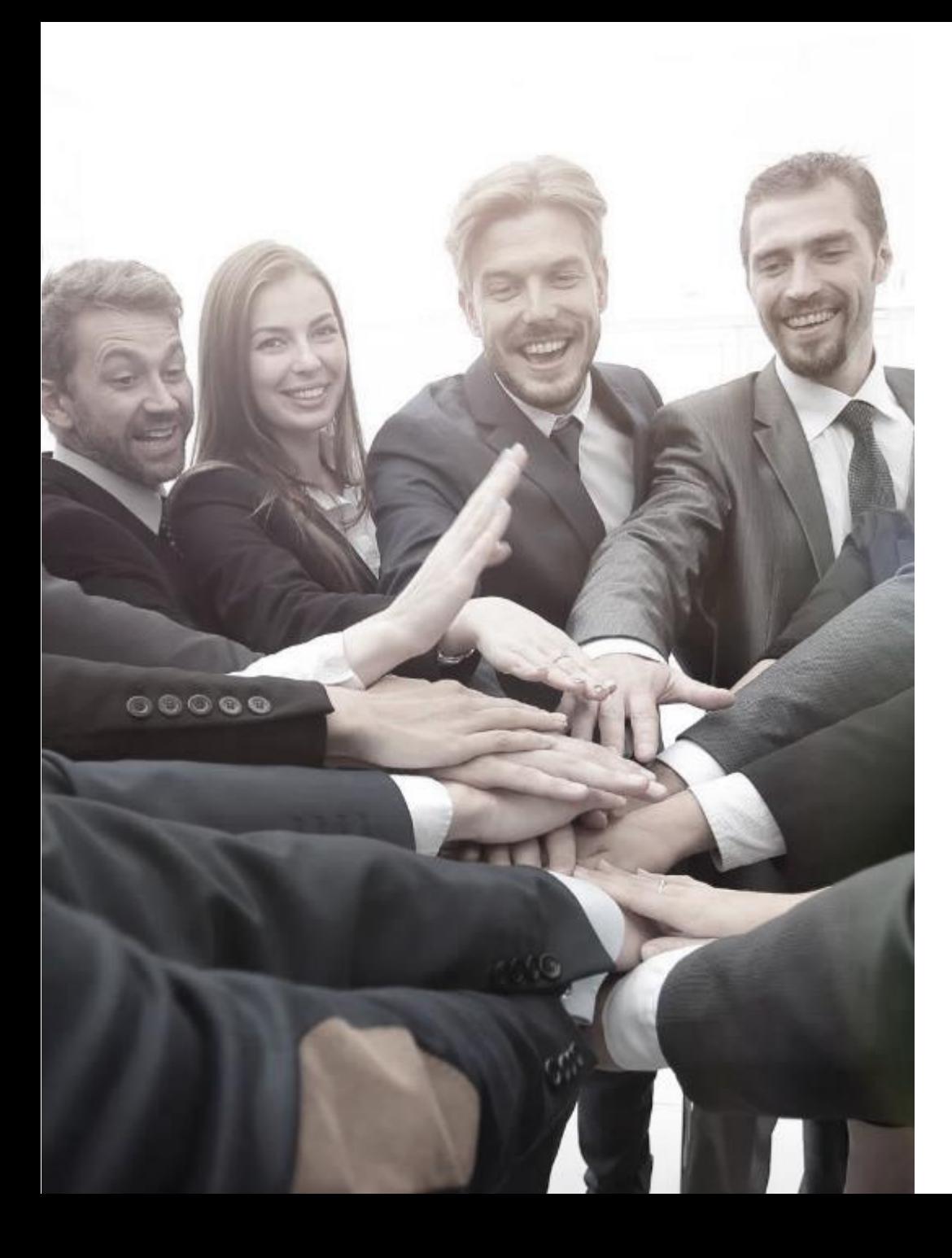

# Debriefing the session

- What were your individual key learning moments?
- 2. How does decision-making and collaboration with real-time analytics differ from the way you currently operate?
- 3. What skills/competencies become critical in an integrated process environment?
- 4. What behaviours must management encourage/ discourage to maximize value realization?
- 5. What kind of benefits would we gain by adopting a similar integrated end-to-end process?

#### **16 ON**

#### ERPsim S/4HANA Business Experience **THANK YOU**

92

**17**

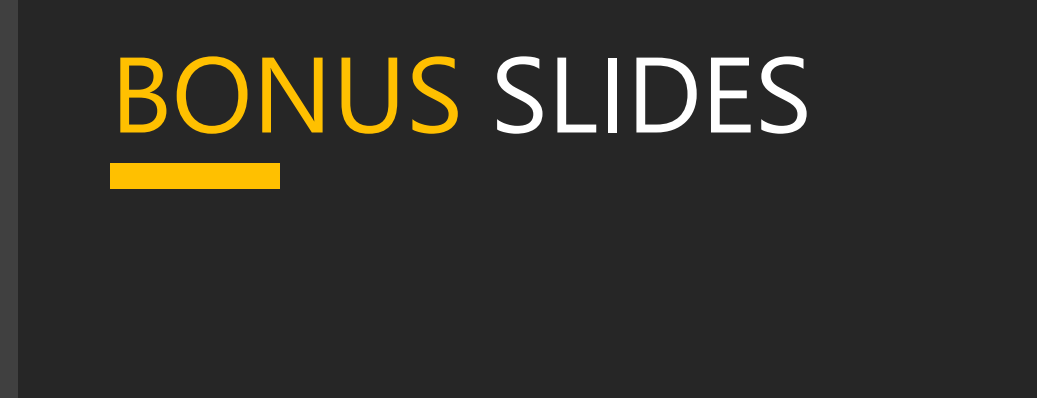

# LET'S PLAY!

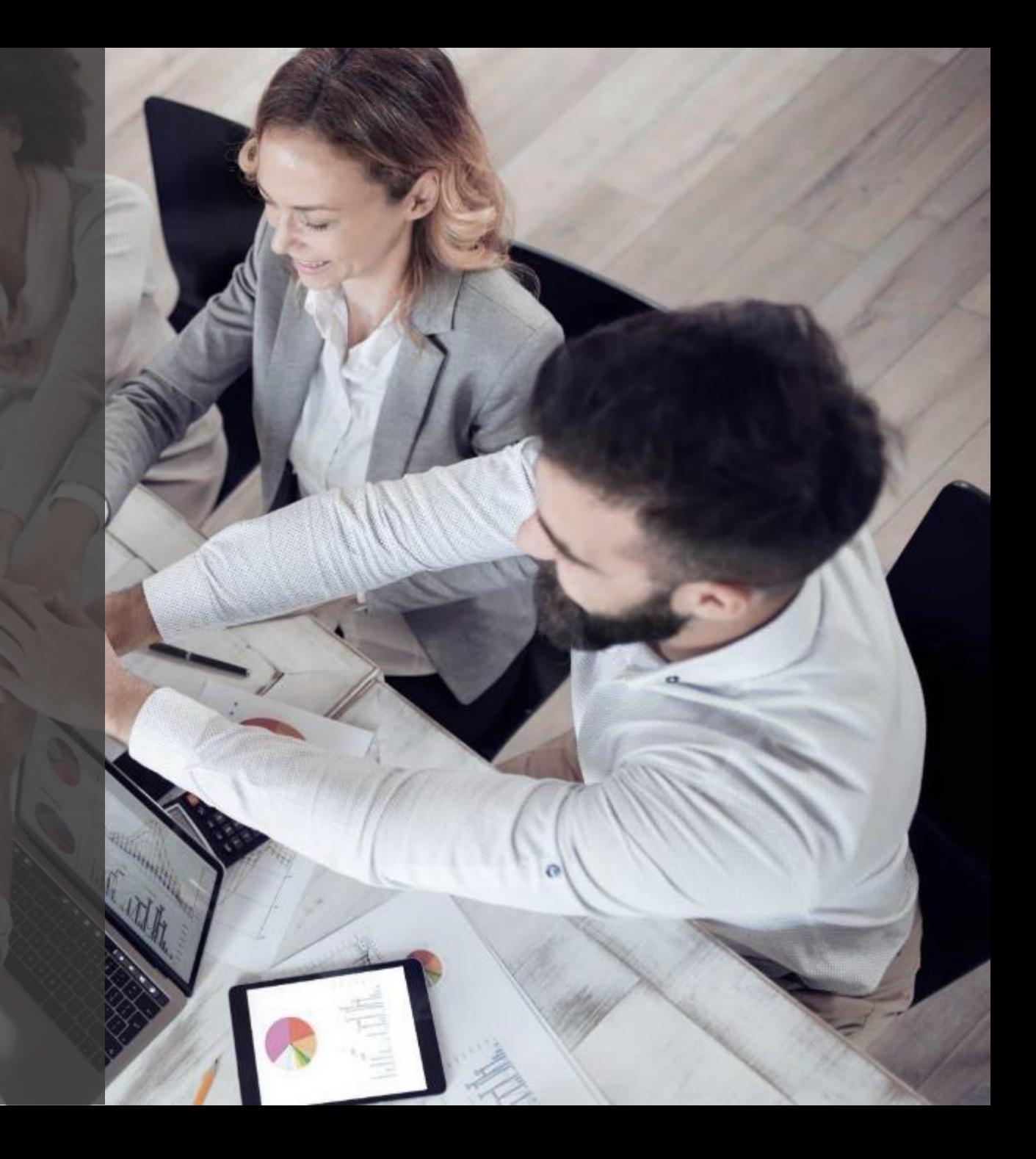

#### How to browse in private mode

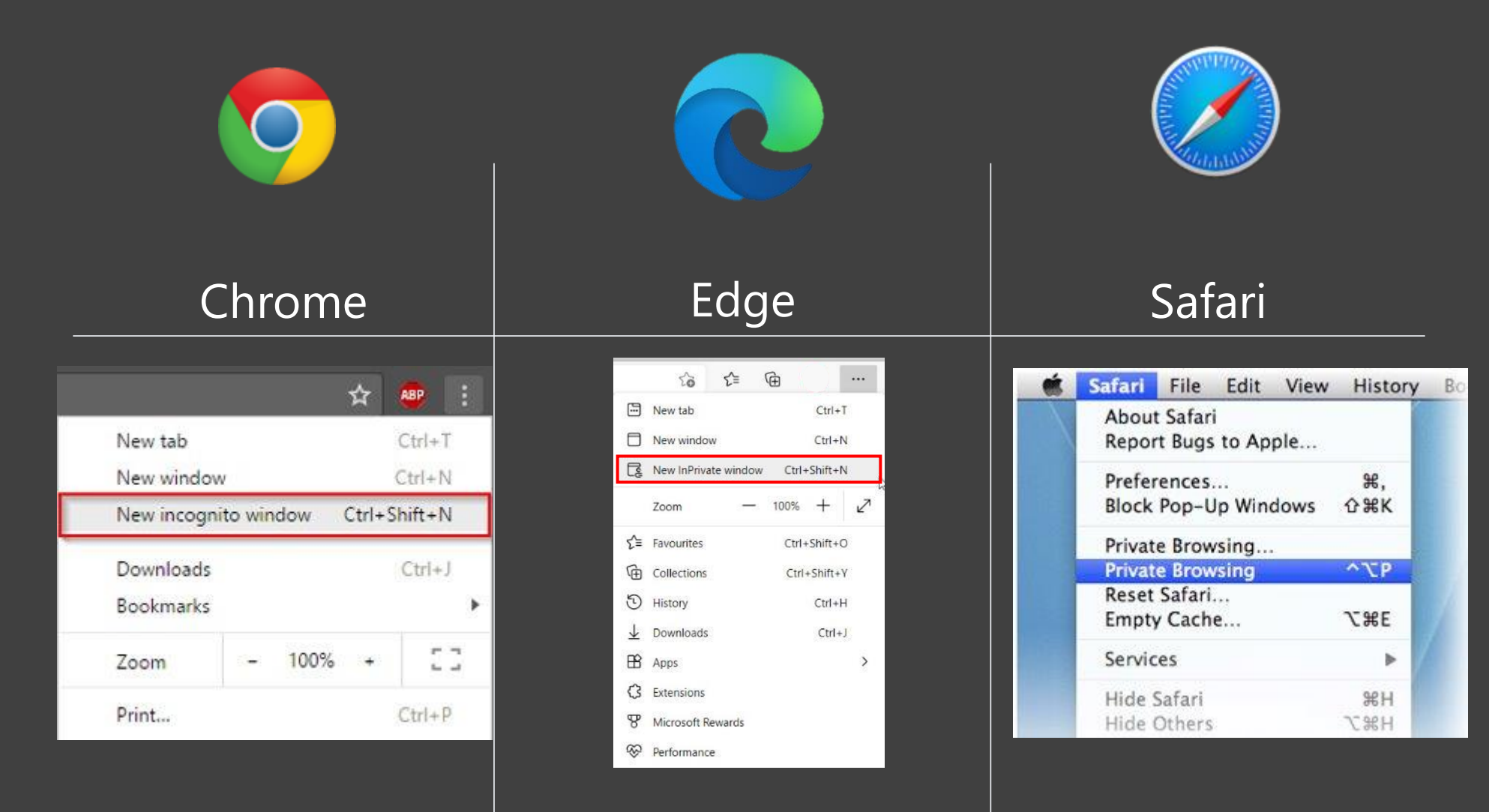

**Ctrl + Shift + N Ctrl + Shift + N ↑+** z **+ N**

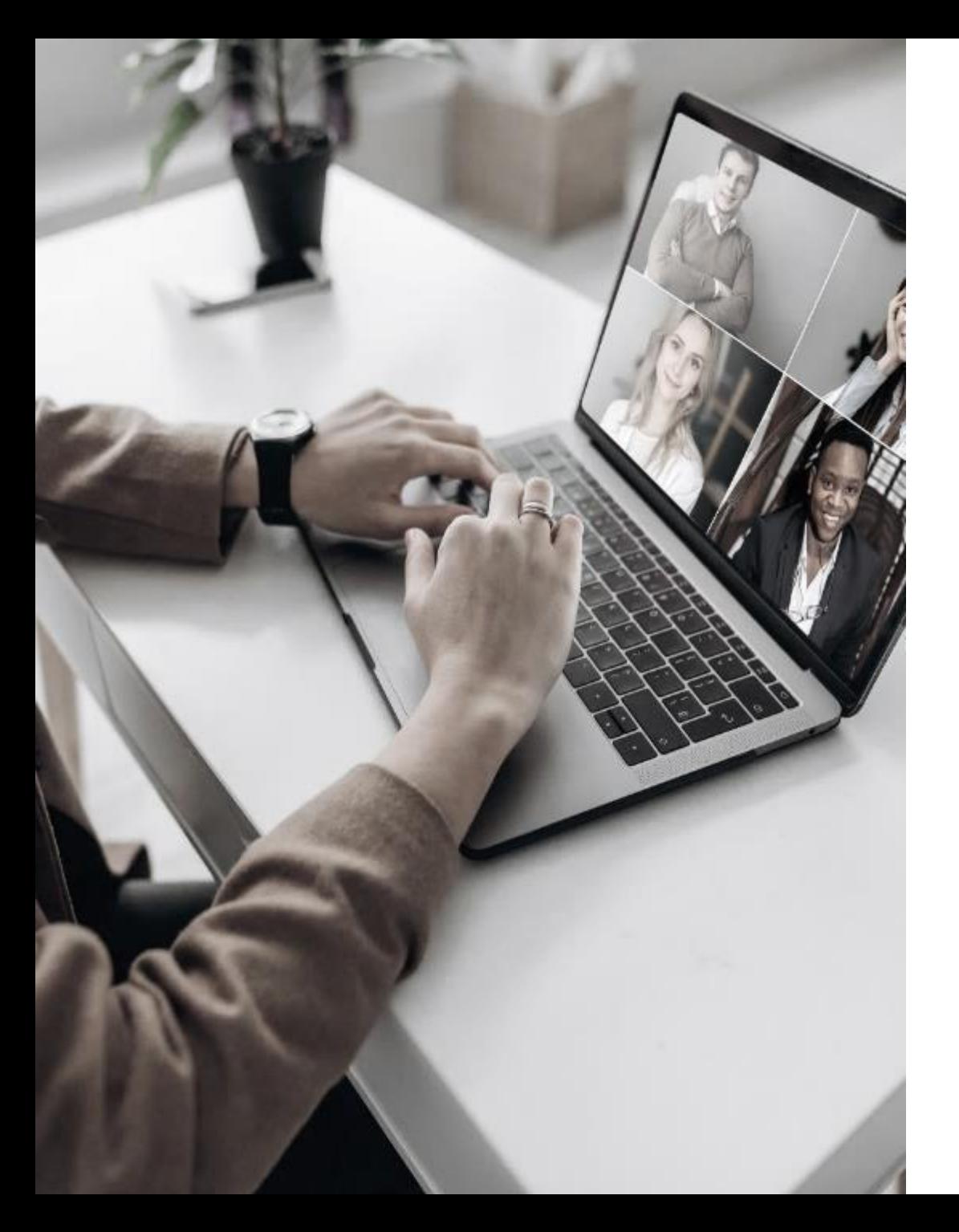

# ERPsim virtual: HOW TO ZOOM

#### Virtual ERPsim Before getting started

Make sure your name is correctly displayed and if not, please use the **rename** feature to modify it!

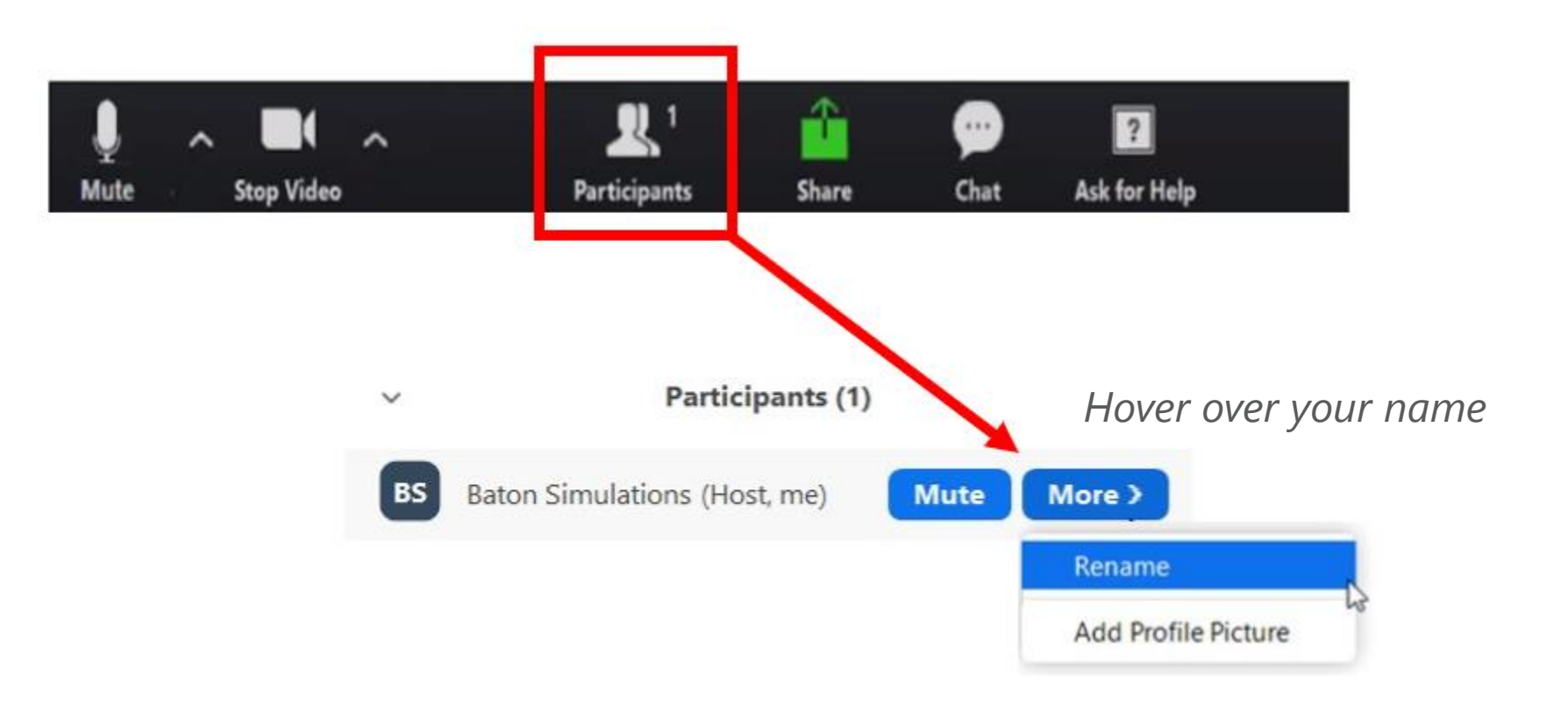

**22 BÅTON** 

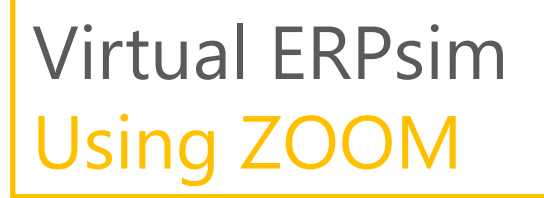

To view the Zoom toolbar, **mouse over** the bottom of your screen

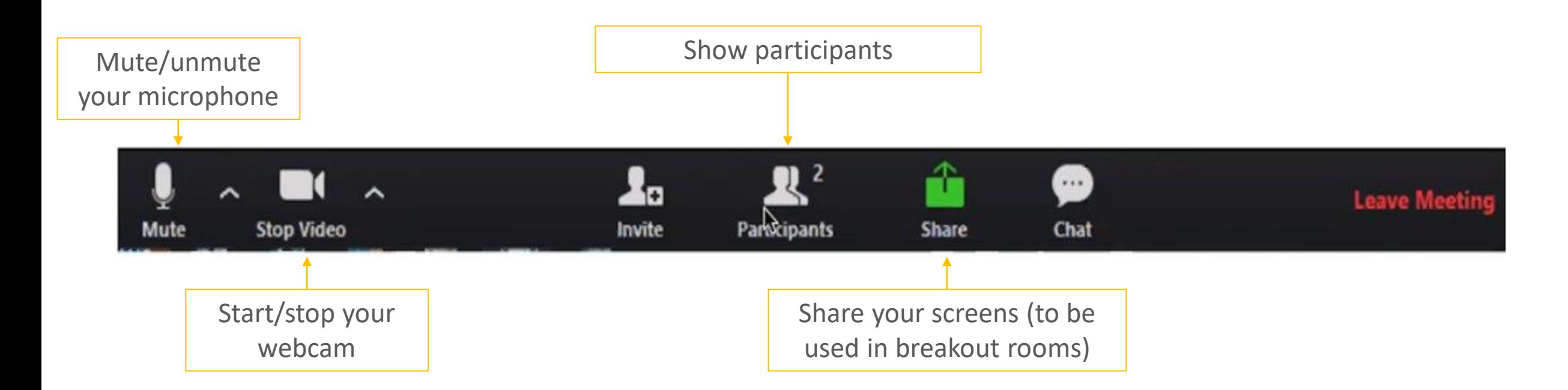

We encourage you to start your video/webcam during the virtual session

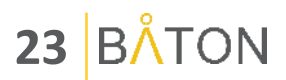

#### Virtual ERPsim Joining breakout rooms

- Once assigned to a breakout room in Zoom, you will see one of the following pop-ups
- **Click Join** or sit back and **wait**

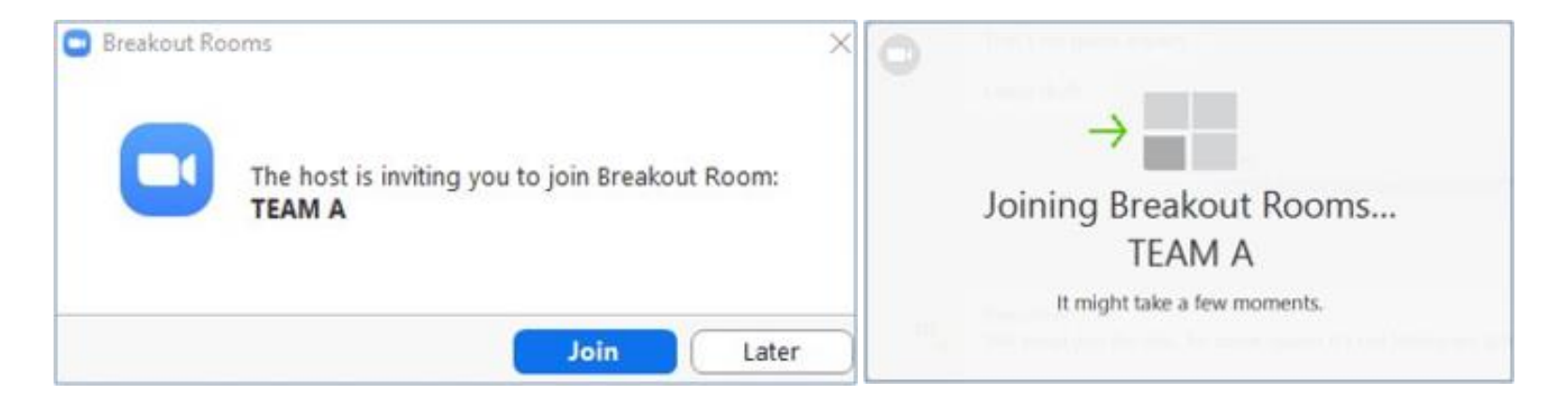

If you do not see the **Join** pop-up, try clicking the Breakout Rooms button on the Zoom toolbar

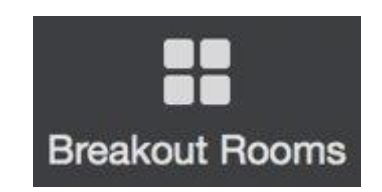

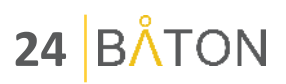

#### Virtual ERPsim Breakout rooms toolbar

In your breakout room, you will see the following toolbar:

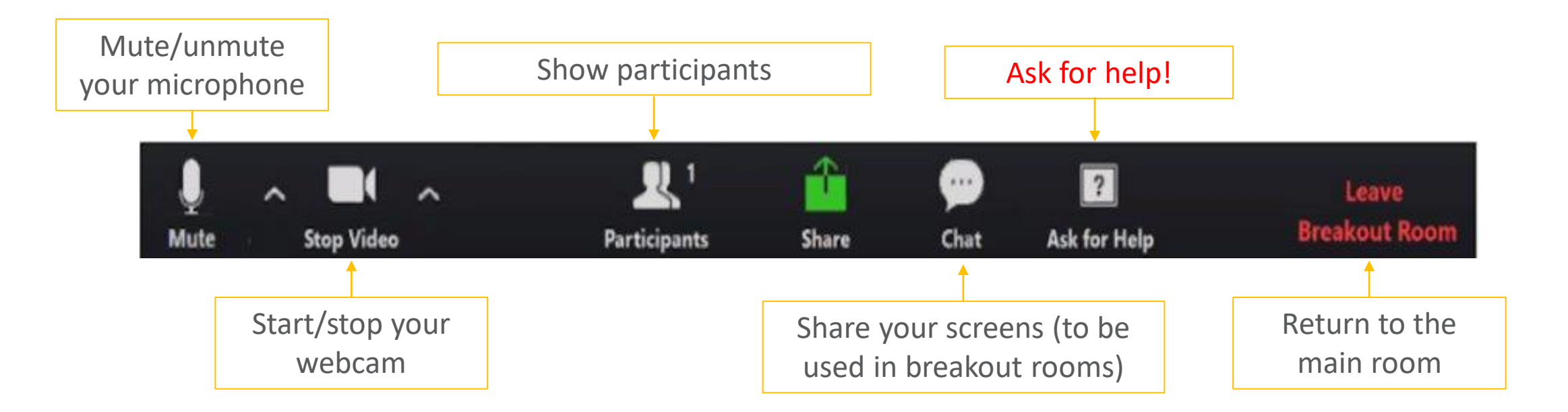

The ASK FOR HELP button will invite the instructor to your Breakout Room.

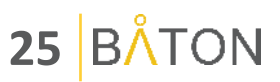